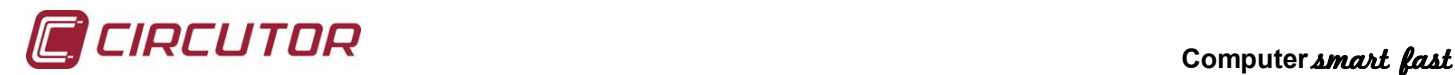

# **REACTIVE ENERGY REGULATOR Computer smart fast**

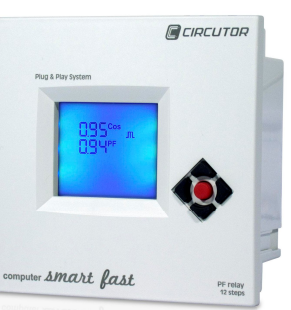

## **1.- Principal functions**

- Cos  $\varphi$  regulator  $\rightarrow$  Capacitor connection (6 or 12 steps)<br>Network analyzer  $\rightarrow$  Measurement of electrical parameter
	- Measurement of electrical parameters
- Alarm manager  $\rightarrow$  Display and automatic solution

#### **2.- Connections**

A current transformer must be installed for the start-up (*I*<sup>n</sup> / 5 A) depending on the total current of the load.

The regulator power supply voltage will be two-phase, preferably L1 for  $U_{L1}$  and L2 for  $U_{L2}$ , and the current will preferably be taken from L1. It must be supplied by means of an automatic switch. See cable section and protections in the table of technical features.

The current transformer must be placed in such a way that it measures the total current of the loads plus the capacitors.

The transformer for the leakage current must be placed so that it measures the current in the capacitor bank and must include lines L1, L2, L3 and N.

 $51$  $rac{51}{52}$  $rac{51}{20}$  $52 \n\bigotimes$ LOAD **Capacitor Bank** 

**AL ADE** 

The unit has a switched relay exclusively for the alarm outlet.

# **2.1.- Communications**

The **Computer** *smart* fast regulators can be connected to a computer or another unit by means of the standard RS-485 bus included. This system is able to focus data on a single registry point (Power Studio® System).

In a network of equipment, the **Computer smart fast** communicates by question-answer (slave).

The **Computer** *smart fast* communicates with the **MODBUS RTU**© protocol, which enables it to access the electrical parameter and the main variables and configurations. Contact the manufacturer for the table of addresses.

See section 4.4. to change the communications configuration.

## **3.- Technical features**

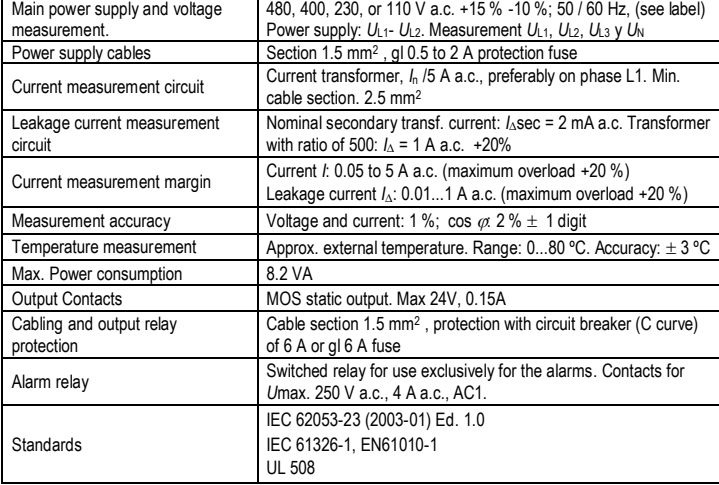

This manual is intended as a rapid guide to the use and operation of the **Computer Amart fast** regulator. For further information, you can download the full manual from the Circutor web site:**www.circutor.es**

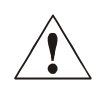

**Any manipulation or use of the equipment different from that specified by the manufacturer may compromise user safety**. The apparatus must be disconnected from the power supply before carrying out any maintenance operation. In the event of failure in the operation or the protections, the unit must be left out of service and its reconnection must be prevented until the problem has been corrected.

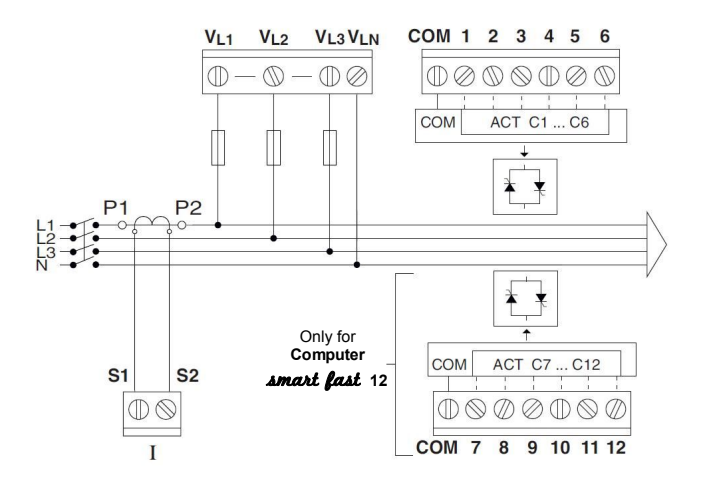

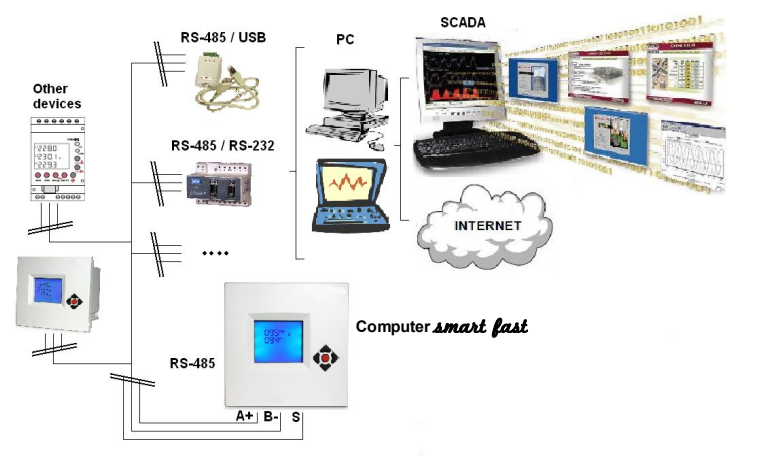

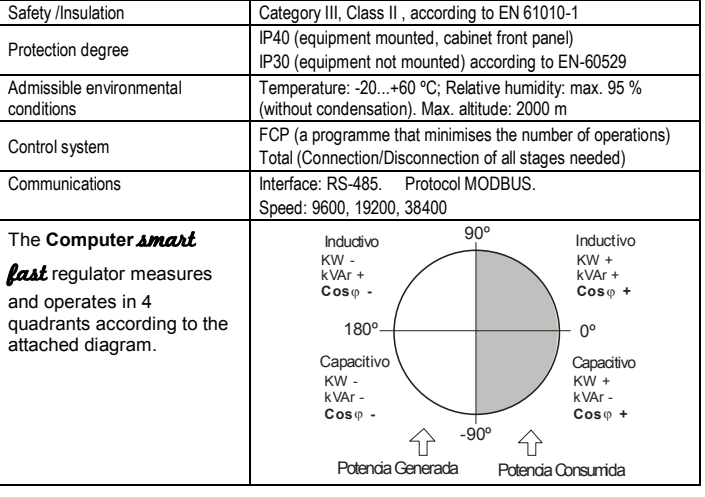

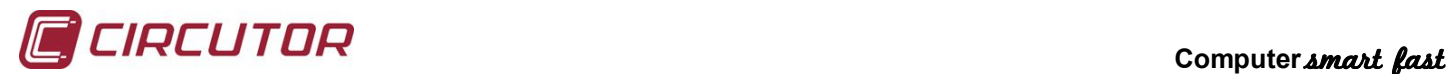

# **4.- Handling and configuration**

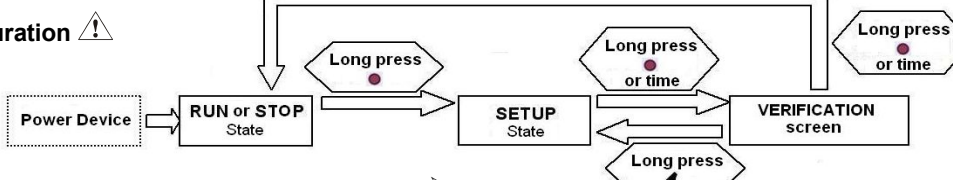

#### **4.1.- RUN / STOP**

When it is in RUN, the equipment compensates the reactive energy by connecting the necessary capacitors. In this mode, the display can show different parameters of the installation, depending on the screen.

If it is in STOP, does not connect capacitors, but the equipment simulates which would connect if it was in RUN. In this status is displayed blinking on screen STOP word.

By pressing the and varrows, we will move through the different measurement screens. By pressing the  $\blacktriangleright$  arrow, the maximum values are shown, and by pressing  $\blacklozenge$  the minimum values are shown of the variables shown on each screen. If you want to see the instantaneous values again, press the  $\bullet$  key or wait 5 seconds for this to happen automatically.

In the maximum or minimum screen, these can be reset by holding down  $\blacktriangleright$  for the maximums and  $\blacklozenge$  for the minimums. If you hold down  $\blacktriangle$  and  $\blacktriangleright$  in the max or min screen, they will all be reset.

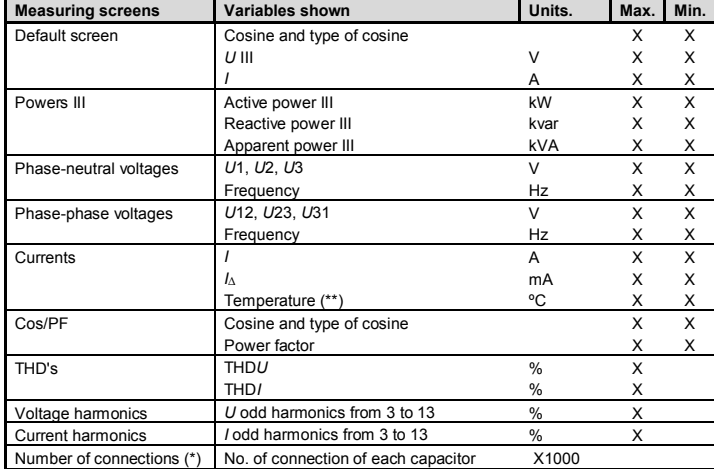

(\*) They are reset by pressing and holding down the  $\blacktriangleright$  key.

 $\mathbf{r}^{*}$ ) An approximation of the external temperature of the equipment by internal sensor.

#### **4.2.- Error and alarm codes**

In the measuring screens there may be different error or alarm codes making the screen backlight flash. The meaning of each of the codes is summed up in the following table: **ERROR** 

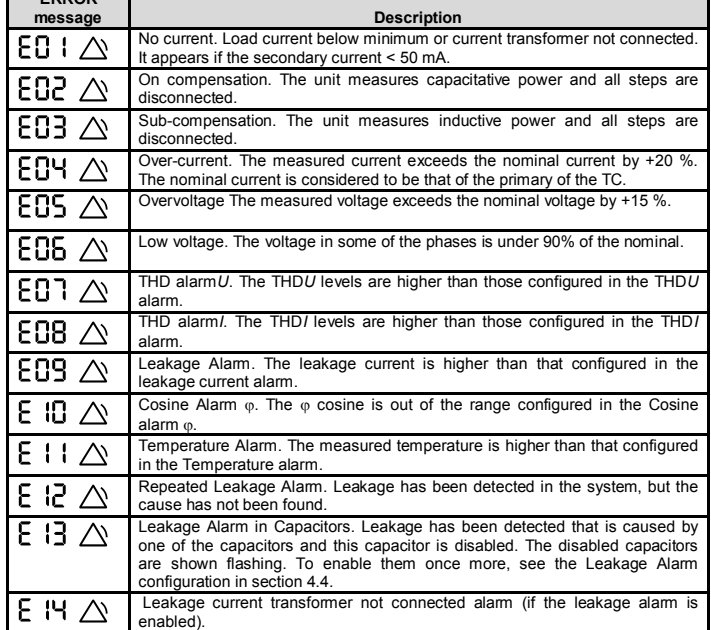

#### **4.3.- AUTO-TEST**

The equipment allows a self-test to be made for maintenance of the capacitors, by connecting them individually and measuring connected power and leakage current. Tp perform the self-test, the unit must be in the SETUP screens  $\blacktriangle$  and  $\blacktriangledown$  must be pressed for a few seconds at the same time. In the AUTO-TEST screen, the  $\blacktriangleright$  and  $\blacktriangleleft$  keys show the data of each capacitor. To start the process, press and hold down  $\blacktriangleright$ . The load must be stable during the process. To leave SETUP, press  $\triangle$  and  $\blacktriangledown$  for a few seconds together, or press and hold down  $\bullet$  to go to the checking screen. Further information on the AUTO-TEST in manual.

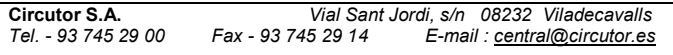

∢ **4.4.- SETUP** 

In SETUP the  $\triangleq$  and  $\blacktriangledown$ keys are used to move through the different screens and see the configurable parameters of the equipment.

To edit some parameter, press the  $\bullet$  key to enter edition mode and the parameter to be edited will flash. Then the  $\blacktriangleright$  or  $\blacktriangleleft$  keys will be used to increase or decrease the value, and the  $\blacktriangle$  or  $\blacktriangledown$  keys to change the editable parameter. Once the screen parameters have been configured, press  $\bullet$  to confirm and leave the edition mode.

**P&P (PLUG AND PLAY)**: To start the process, press and hold down **P**. The P&P<br>automatically adjusts the PHASE, C/K, PROG and STEPS parameters in a step connection process. After the measured cosine (confirmation of the chosen PHASE) and the configuration made. For correct operation the load must be inductive, with cos phi > 0.5 and stable (variation < 10%). If the program is not standard, the P&P starts with  $\blacktriangleleft$  (long). After the P&P, the primary of the TC has to be configured (IP screen) for the equipment to measure the current and the powers correctly. Further information on Plug&Play in manual. **IP:** The current of the installed transformer primary is configured bearing in mind that the current secondary is always 5 A. Range of values between 5 and 9999.

**COS:** Configuration of cosine phi to be reached and its type (inductive  $\sim$  or capacitive

). Range of values between 0.70 and 1.00. **PHASE:** Phase configuration depending on how the current transformer has been connected. The cosine phi is also shown to check the correct phase, it being understood that in a normal installation, it must be between 0.60 ind and 0.99 cap.

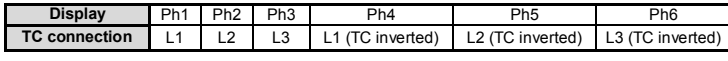

**C/K:** Configuration of the ratio between the current of the first phase and the current transformer. Range of values between 0.02 and 1.00. Table for a network voltage of 400 V.

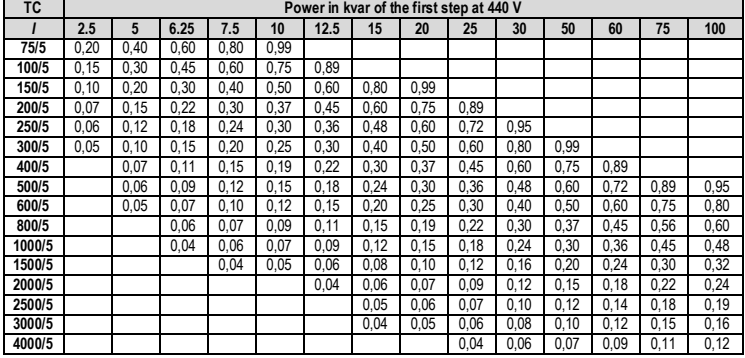

For network voltages other than 400 V, the result of the table must be multiplied by *U*network / 400. C/K can be calculated with the following expressions

Example calculation of  $C/K$ : TC ratio = 500/5 ; 1st capacitor: 60 kvar , 440 Vac.

*I*t = Current of the TC primary; *I*c = Current of the first capacitor

 $\frac{11,0}{100} = 0.72$  $\frac{60000 * 400}{1,73 * 440^\circ} = 71,6 A \text{ c.a.}; \quad C / K = \frac{Ic}{K} = \frac{71,6}{100}$ 60000 \* 400  $\frac{36}{5}$  = 100;  $I_c = \frac{3}{\sqrt{3}}$ 500  $\frac{1}{5} = \frac{500}{5} = 100$ ;  $I_C = \frac{Q}{\sqrt{3} \cdot V} = \frac{60000 * 400}{1,73 * 440 \cdot 2} = 71,6 A \text{ c.a.};$   $C/K = \frac{I_C}{K} = \frac{71,6}{100} =$  $K = \frac{It}{f} = \frac{500}{f} = 100$ ;  $I_c = \frac{Q}{f}$ 

**PROG:** This configuration depends on the ratio of kvar between the different steps with respect to the first. For example 10+20+20+20 kvar would be program 1222. If it is not a standard program, choose OPEn and configure any program between 1111 and 1999. You can also configure the type of compensation: Total or Sequential (tot / sec) and the possibility of having the computer in RUN or STOP after exit Setup.

**STEPS:** Configuration of the number of steps of the battery.

**DELAY:** Configuration of the connection time between steps (in network cycles). Range of values from 2 to 200 cycles.

**COMM:** Baud Rate (9600 - 19200 - 38400), parity (none-odd-even), number of stop bits (1 or 2) and number of peripherals (1-255).

ALARM: alarm enabling (on-off) and the possibility of their triggering the alarm relay (yesno). With the  $\blacktriangleright$  and  $\blacktriangleleft$  keys, the different alarms are displayed.

**ALARM COS:** The cosine limit value and type (inductive  $\sim$  or capacitive  $\perp$ ) under which the alarm would be triggered (E10) are configured. A minimum value is also configured for the current needed to make the cosine alarm come on.

**ALARM THD:** The alarm limit values are configured as a % above which the THD*U* and/or THD*I* (E07 and E08) would be triggered. A step must be connected for a THD alarm to be triggered.

**ALARM ILEAK:** The alarm limit value is configured in mA above which the leakage current would be triggered (E09). The option to search for faulty capacitors when E09 (Off-On) has been triggered is also configured. If there are capacitors annulled by this alarm, the reset option appears (yes-no).

**ALARM TEMP:** Limit value for the temperature alarm (E11) in ºC.

**On/Off/Auto:** The state of the battery capacitors is configured (On: Always connected, Off: always disconnected, and Auto: the regulator decides when to turn it on or off). With the and  $\blacklozenge$  keys, the different capacitors are displayed.

**DISPLAY:** The luminosity of the backlight is configured as a percentage, as well as its state (On: always alight, Off: always out, Auto: it goes out after 5 minutes if no key is pressed).

**Technical service** In the event of any query on operation or fault, consult the equipment manual, www.circutor.es or call the technical service: email: *sat@circutor.es* Spain: 902 449 459 International: (+34) 93 745 29 00